## Esercizi e Laboratorio

## ACS\_P1\_4c

1. Come mai, nonostante il **Teorema di esistenza ed unicità** del polinomio trigonometrico interpolante, l'esempio che segue (per *N*=6 o qualsiasi altro *N* pari) trova 2 polinomi interpolanti diversi (Q e T) sugli stessi dati?

```
myfun=@(t)exp(cos(t)+sin(t));
x=linspace(0,2*pi,199); y=myfun(x); % per il confronto grafico
%% (xk,yk): M dati di interpolazione di myfun
M=7; xk=2*pi*rand(M,1); yk=myfun(xk);
N=M-1; k=0:N; A=exp(i*xk*k);
cQ=A\yk; zk=exp(1i*xk); cT=A\(yk.*zk.^(N/2));
z=exp(1i*x);
Q=polyval(flipud(cQ),z);
T=z.^(-N/2).*polyval(flipud(cT),z);
plot(x,y,'k',xk,yk,'ok'); hold on
plot(x,real(Q),'b',x,real(T),'r'); legend('real(Q)','real(T)')
```
- 2. Per le funzioni e gli intervalli di seguito specificati, al variare del grado *N* del polinomio, con *N*=8,16,32,64,128, costruire e visualizzare i polinomi trigonometrici interpolanti *Q* e/o *T* generando i nodi di interpolazione come segue:
	- **a) xi=linspace(...);**
	- **b) xi=rand(...); xi=sort(xi);**
	- **c) xi=randn(...); xi=sort(xi);**

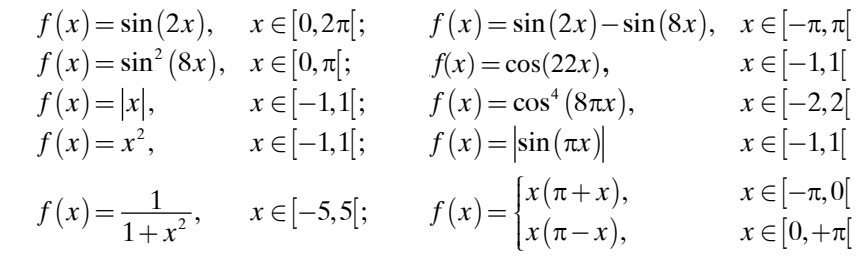

Si consiglia di usare un menù per selezionare la funzione da interpolare. Per l'ultima funzione (definita "a tratti"), usare il seguente codice MATLAB per definirne l'*anonymous function*:

```
pf = @(t) t.*(pi-sign(t).*t);
```
Aggiungere il grafico della funzione che ha generato i dati di interpolazione. Commentare i risultati ottenuti quando si considerino i polinomi interpolanti come approssimazioni della funzione che ha generato i dati.

3. Confrontare graficamente e commentare i risultati numerici dell'esercizio precedente, per *M* campioni equispaziati, dove *M*=11, 21, 31, 41, 51, con quelli ottenuti dalla funzione **interpft()** per *N*=128.